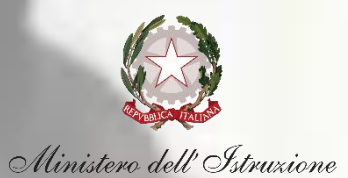

# **Verifica Green Pass docenti e personale ATA Guida per i Dirigenti scolastici**

# **Il contesto**

#### **NORMATIVA DI RIFERIMENTO**

#### **DL 6 AGOSTO**

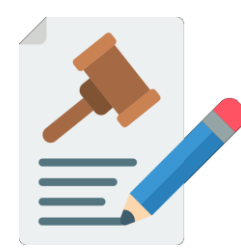

Il Decreto Legge n. 111 del 6 agosto 2021 ha introdotto, dal 1° settembre 2021, l'obbligo per il personale scolastico della esibizione del Green Pass per lo svolgimento delle attività scolastiche in presenza

#### **OTTENIMENTO DEL GREEN PASS**

#### **4 CONDIZIONI**

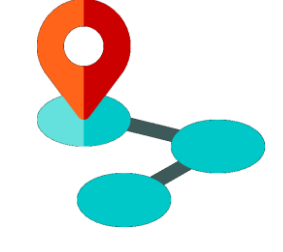

Il Green Pass attesta una delle seguenti condizioni:

- 1. somministrazione della prima dose di vaccino;
- 2. completa vaccinazione anti-SARS-CoV-2;
- 3. test molecolare o antigenico rapido negativo nelle ultime 48 ore;
- 4. guarigione dal COVID-19

#### **VALIDITÀ DEL GREEN PASS**

#### **DURATA**

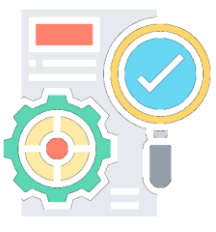

La validità della certificazione è differenziata per ciascuna delle 4 condizioni:

- 1. somministrazione prima dose fino alla data prevista per il completamento del ciclo
- 2. completa vaccinazione 9 mesi;
- 3. test negativo 48 ore;
- 4. guarigione 6 mesi

#### **VERIFICA DEL GREEN PASS**

#### **RUOLI PREVISTI**

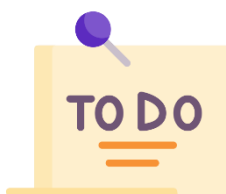

La verifica della validità dei Green Pass dei docenti e del personale ATA deve essere effettuata dai Dirigenti scolastici (o utenti da loro abilitati)

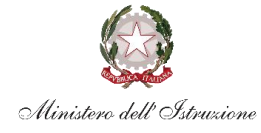

# **Il processo di riferimento**

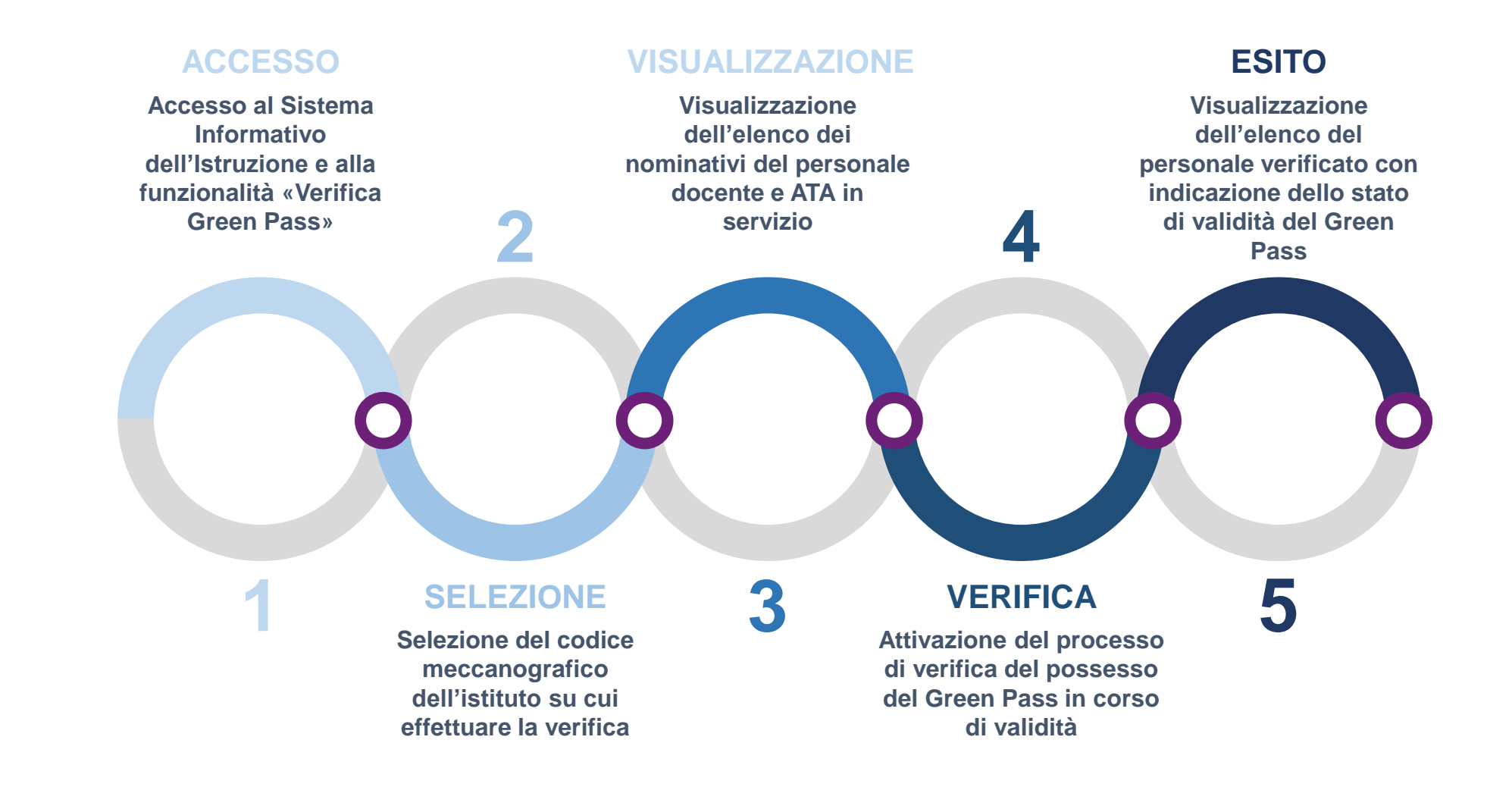

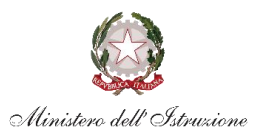

### **1. Accesso**

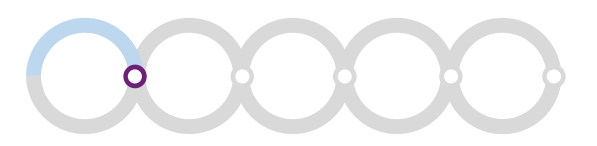

#### Ministero dell'Istruzione<br>// dell'Università e della Ricerca

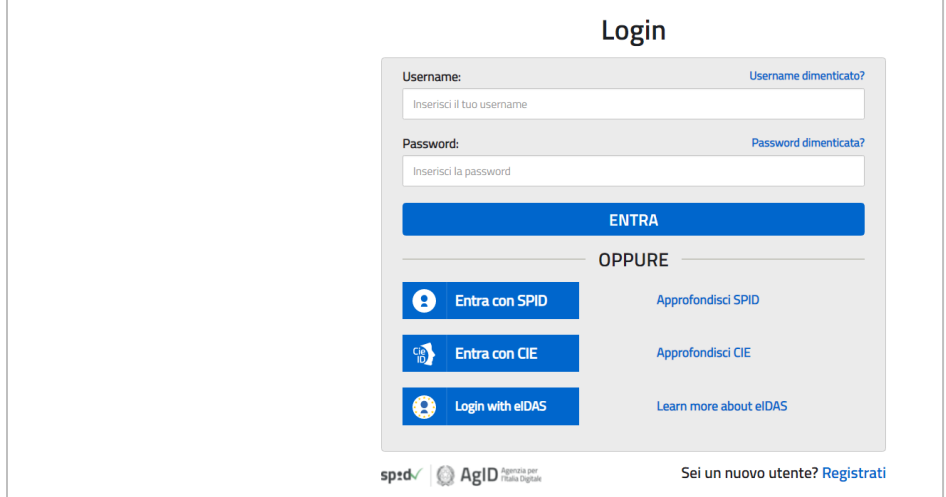

Seleziona la voce **«Rilevazioni»** e clicca su **«Rilevazione sulle scuole - Verifica Green Pass»**

**1**

**2**

Accedi all'area riservata con le tue **credenziali** (Username e Password) o mediante **SPID**

G

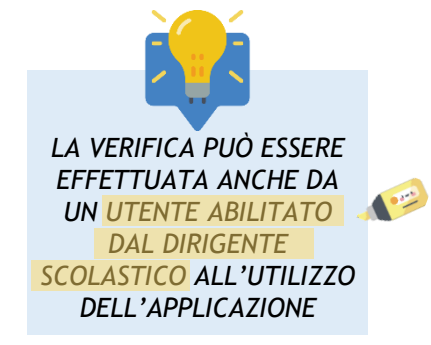

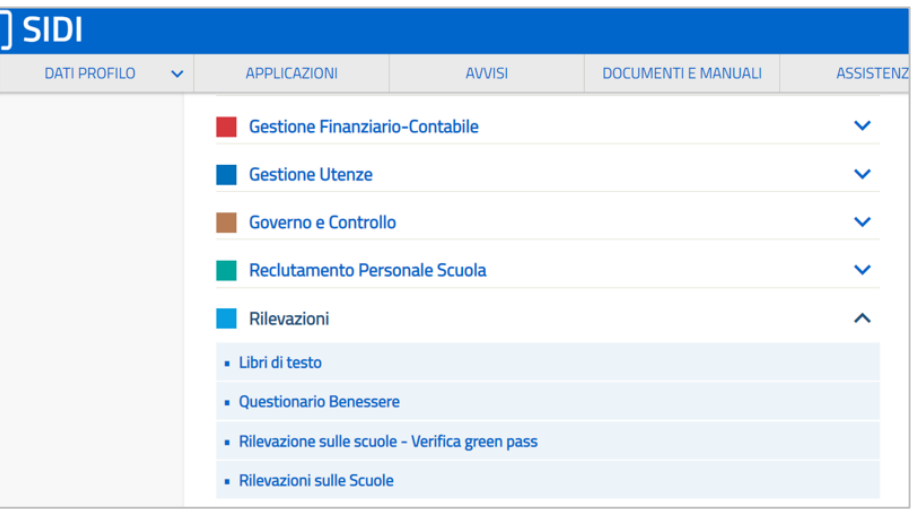

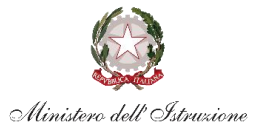

### **2. Selezione**

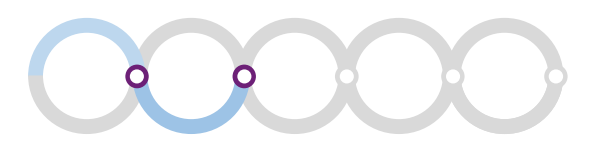

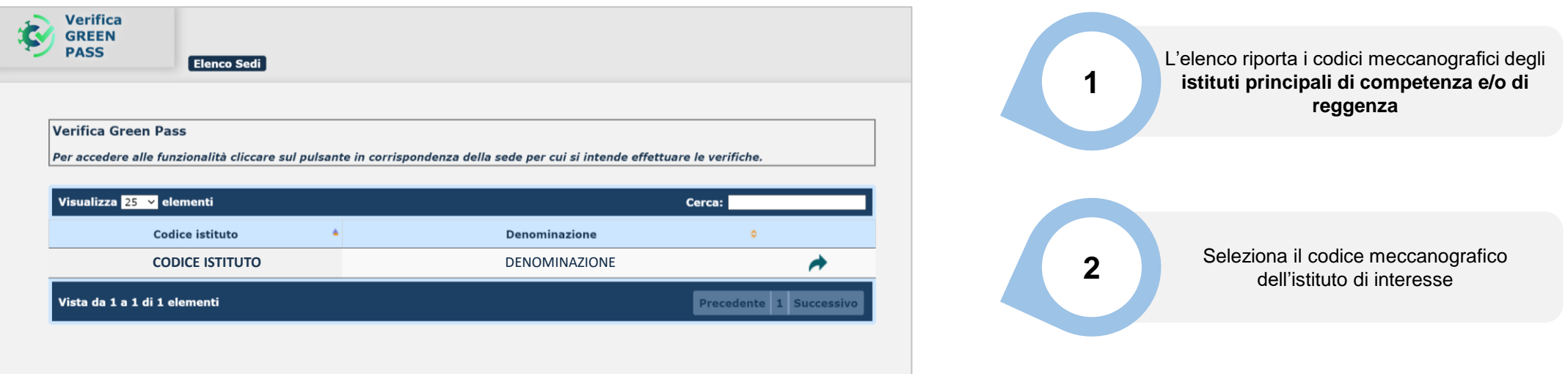

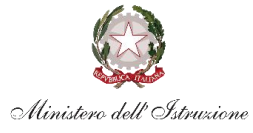

## **3. Visualizzazione**

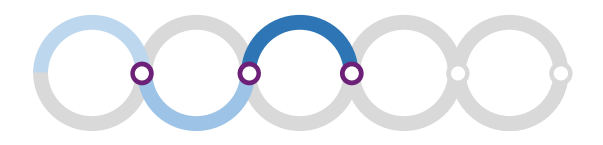

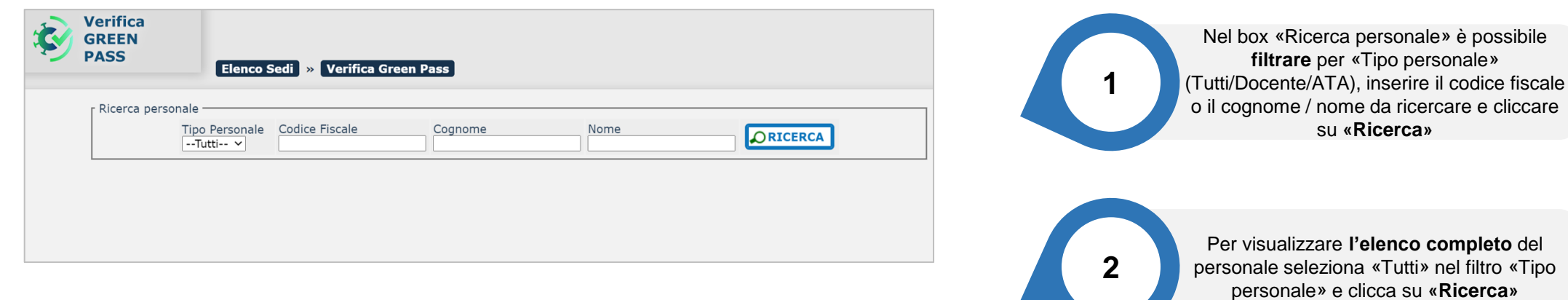

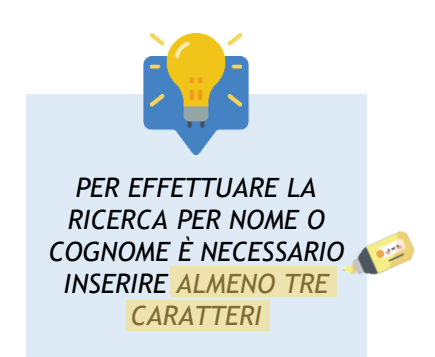

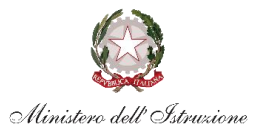

### **4. Verifica**

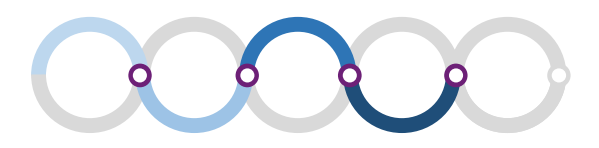

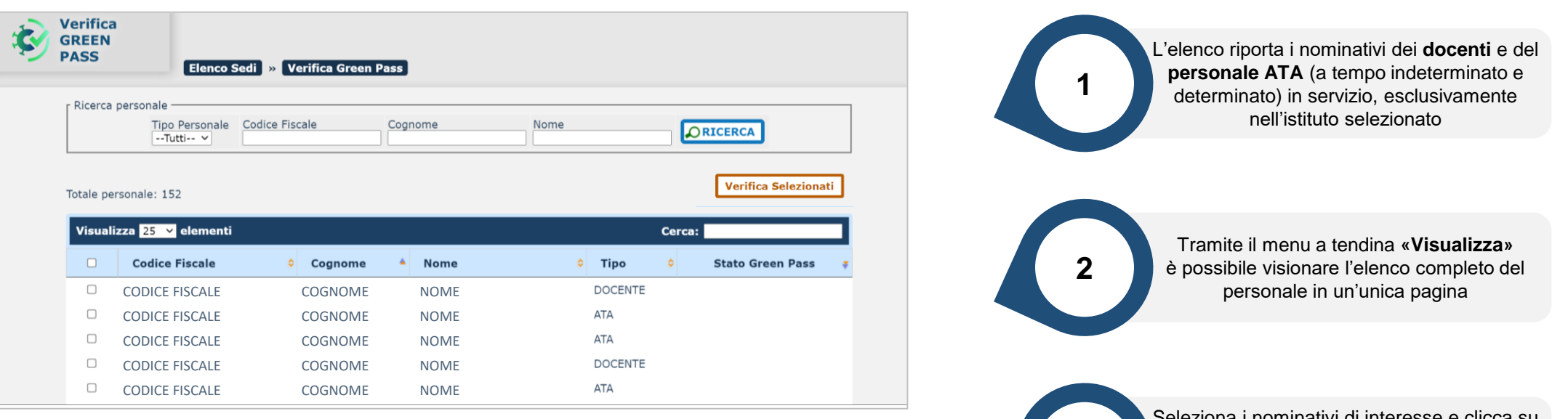

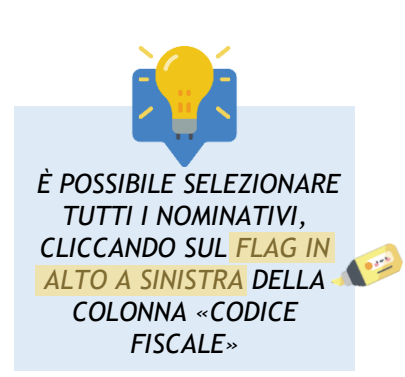

Seleziona i nominativi di interesse e clicca su **«Verifica selezionati»;** la verifica deve essere effettuata sul **personale effettivamente presente in servizio**

**3**

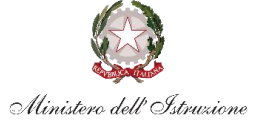

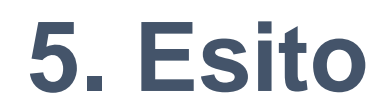

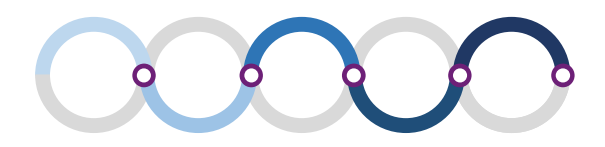

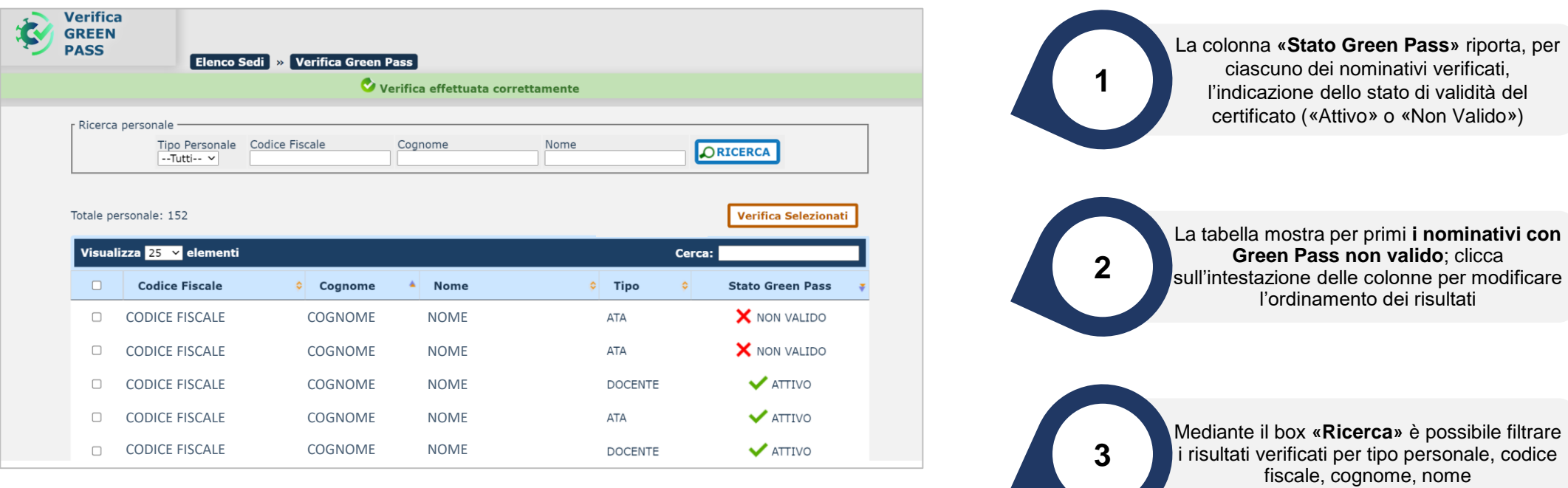

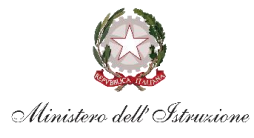

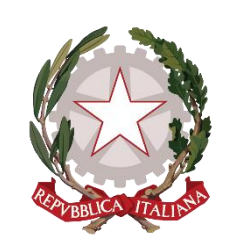

Ministero dell'Istruzione